# **100% Money Back**

**Vendor:**CompTIA

**Exam Code:**JK0-018

**Exam Name:**CompTIA Security+ E2C (2011 Edition)

**Version:**Demo

You have been tasked with designing a security plan for your company. Drag and drop the appropriate security controls on the floor plan-Instructions: All objects must be used and all place holders must be filled Order does not matter When you have completed the simulation, please select the Done button to submit.

Select and Place:

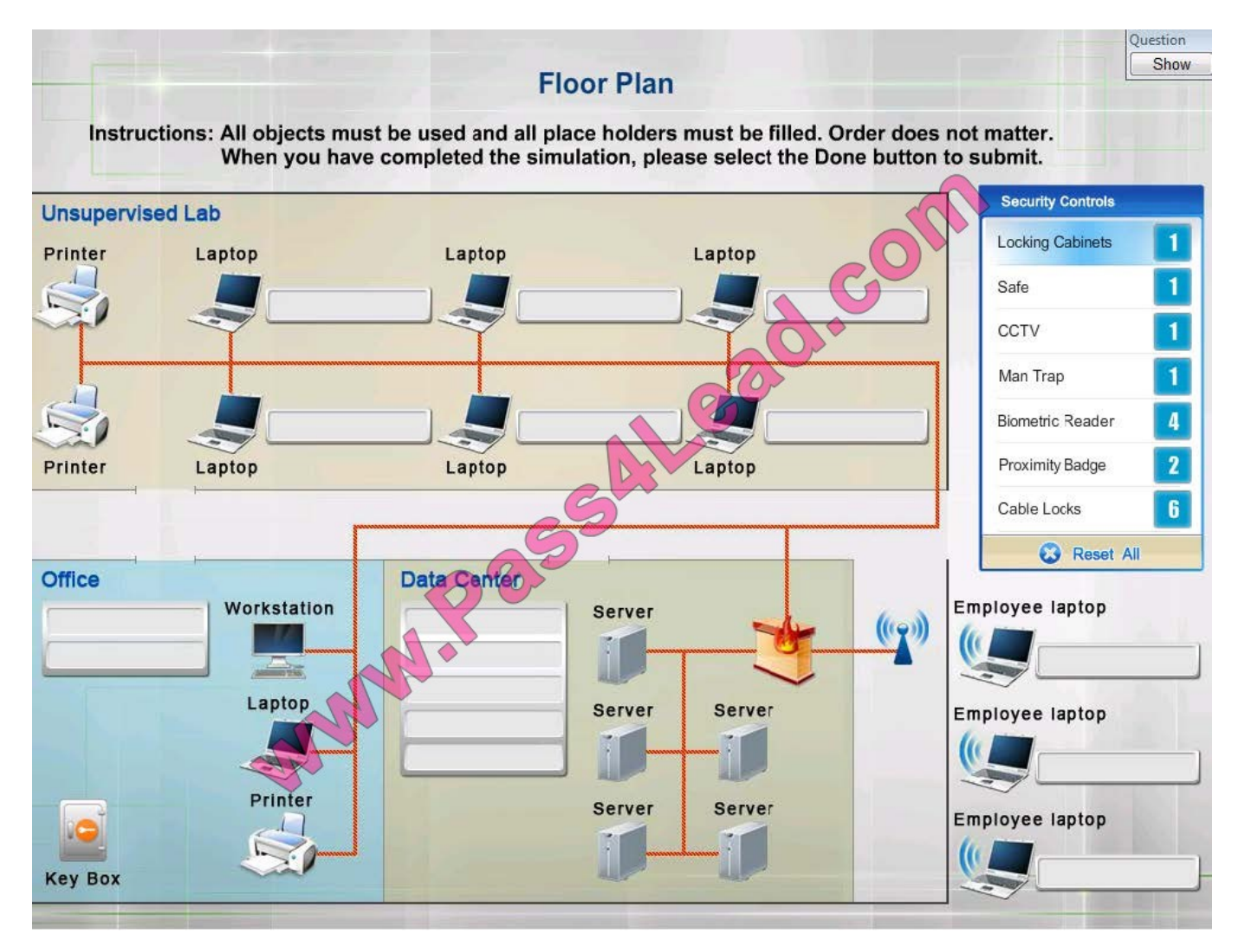

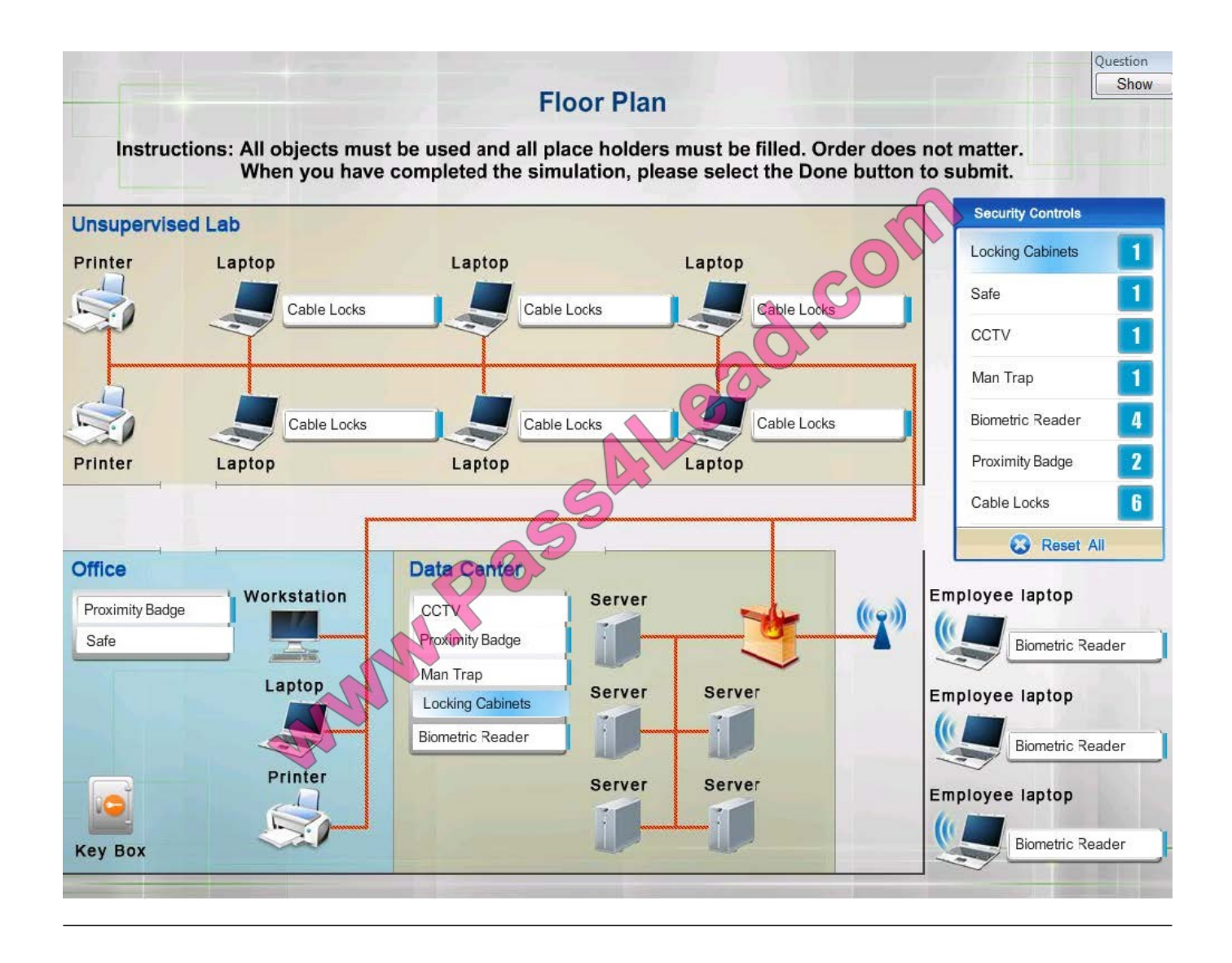

For each of the given items, select the appropriate authentication category from the dropdown choices. Instructions: When you have completed the simulation, please select the Done button to submit.

Hot Area:

# **Authentication Category**

Instructions: When you have completed the simulation, Please Select the Done Button to Submit

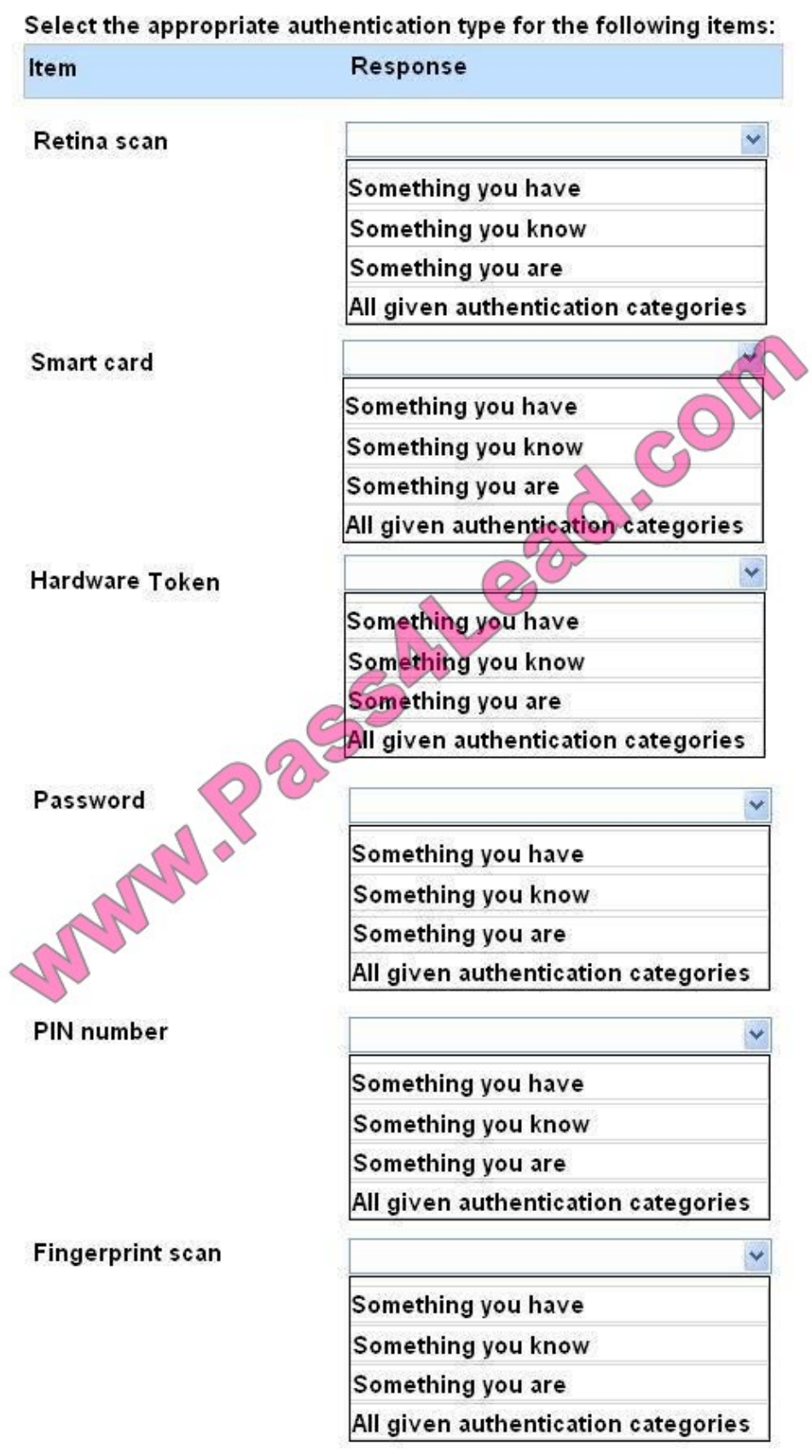

# **Authentication Category**

 $\sim$ 

Instructions: When you have completed the simulation, Please Select the Done Button to Submit

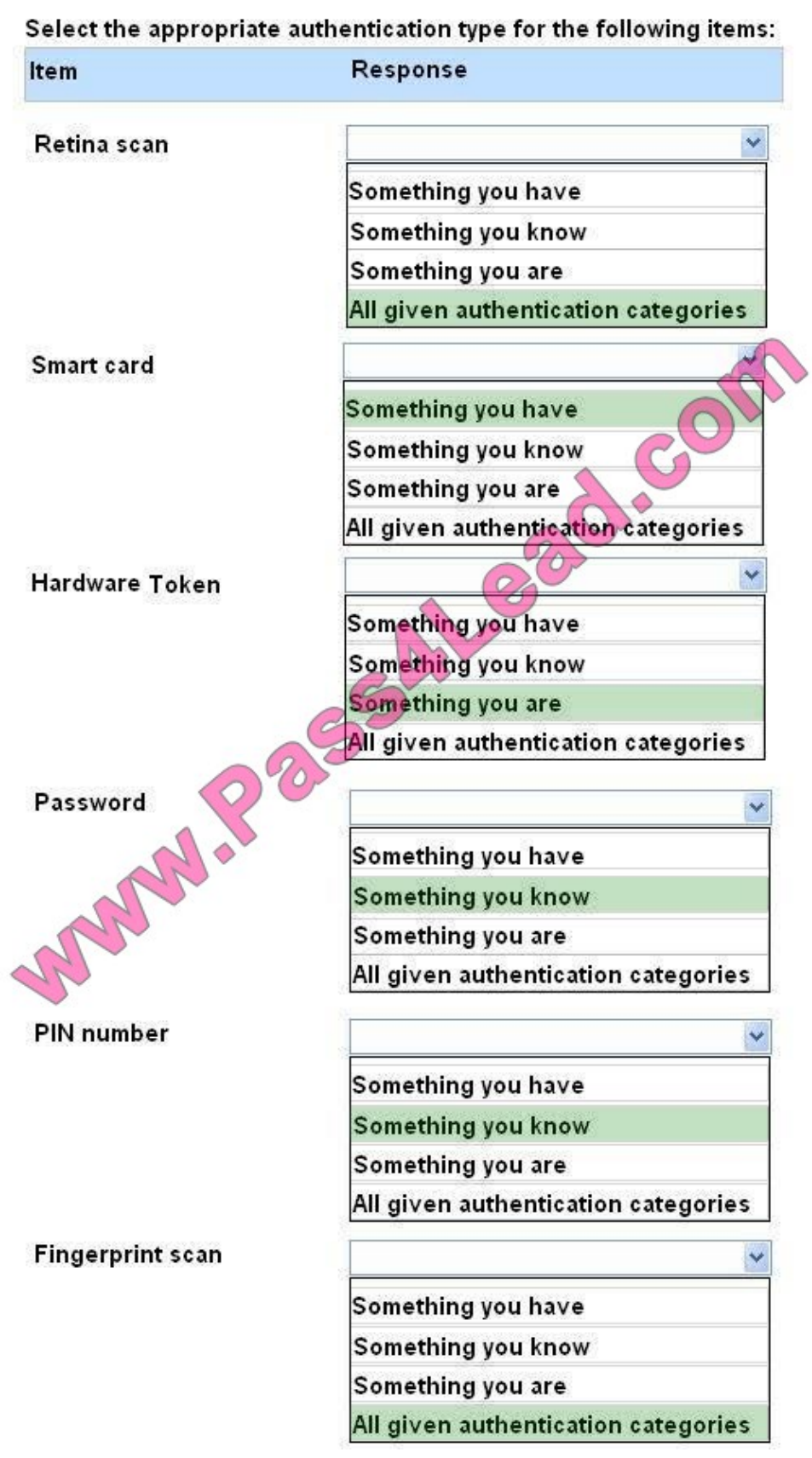

A Security administrator wants to implement strong security on the company smart phones and terminal servers located in the data center. Drag and Drop the applicable controls to each asset type. Instructions: Controls can be used multiple times and not all placeholders needs to be filled. When you have completed the simulation, Please select Done to submit.

Select and Place:

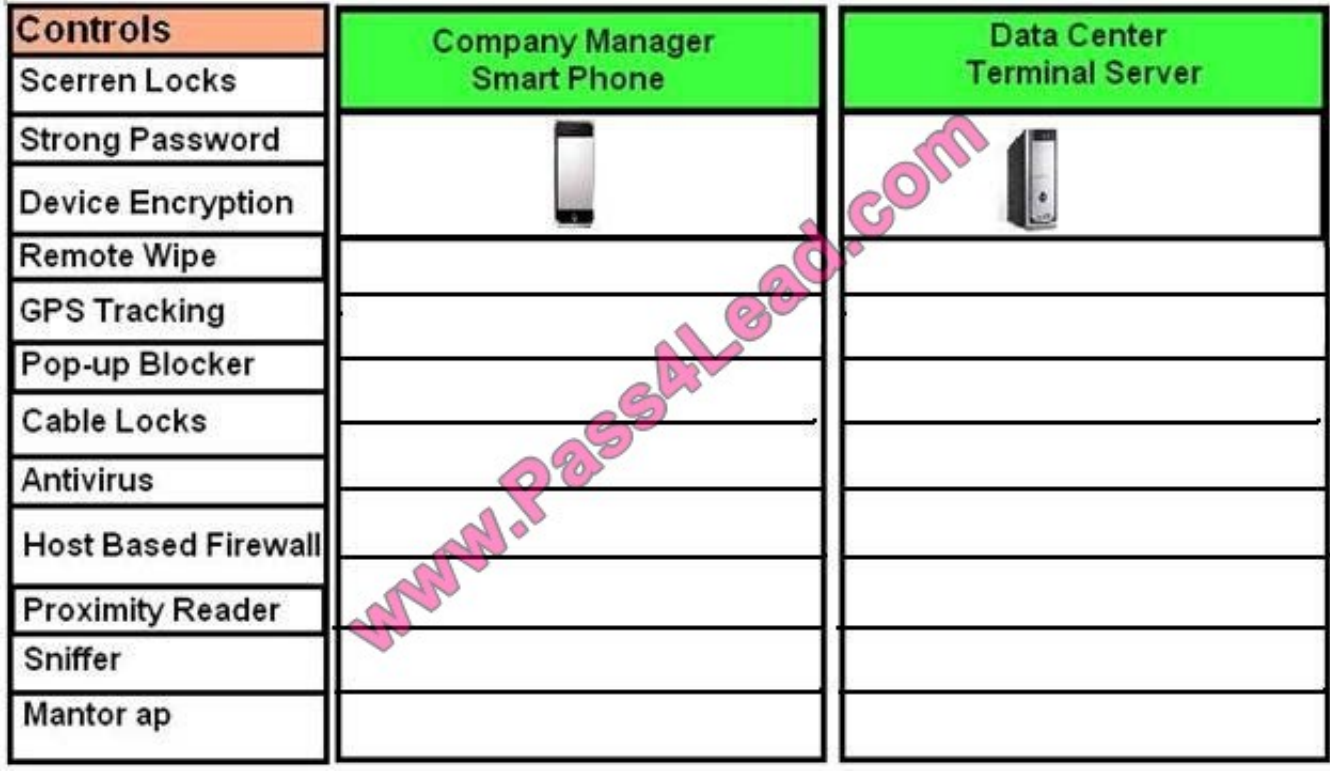

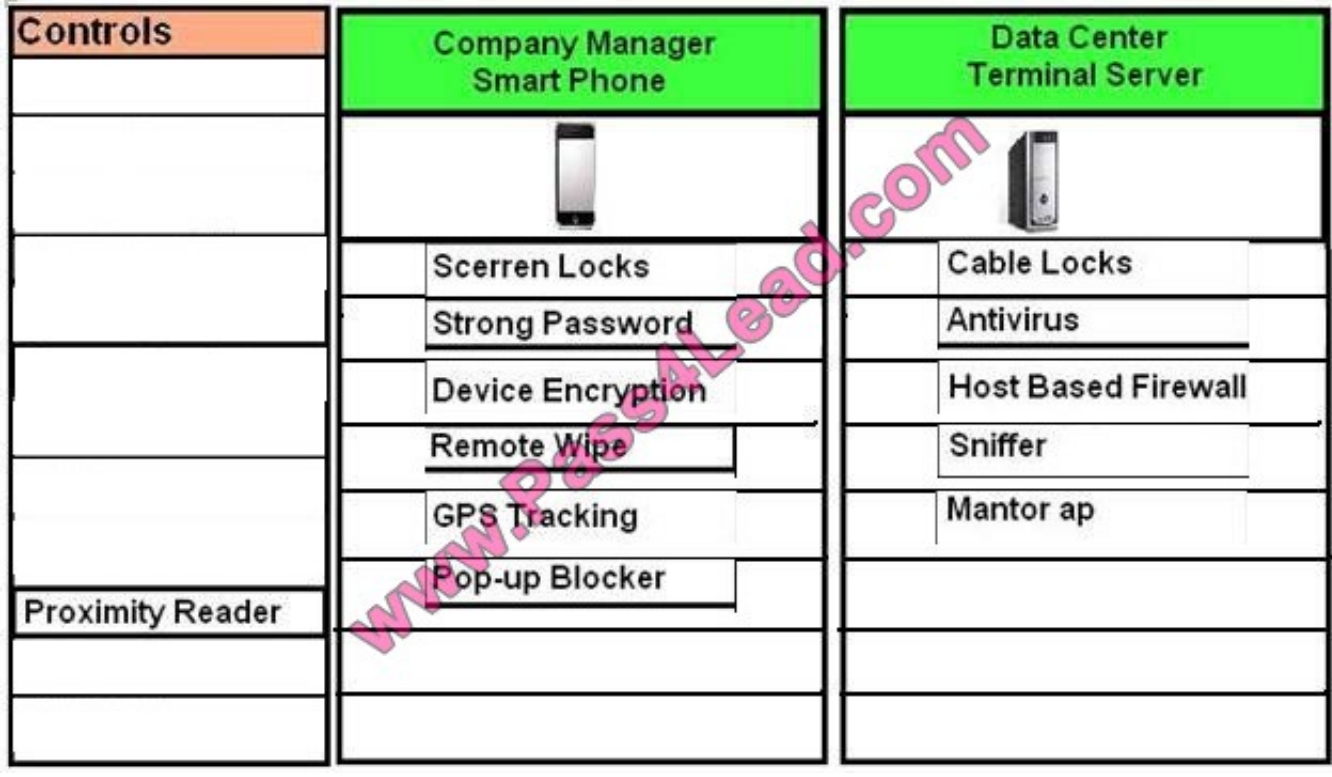

For each of the given items, select the appropriate authentication category from the drop down choices. Select the appropriate authentication type for the following items:

Hot Area:

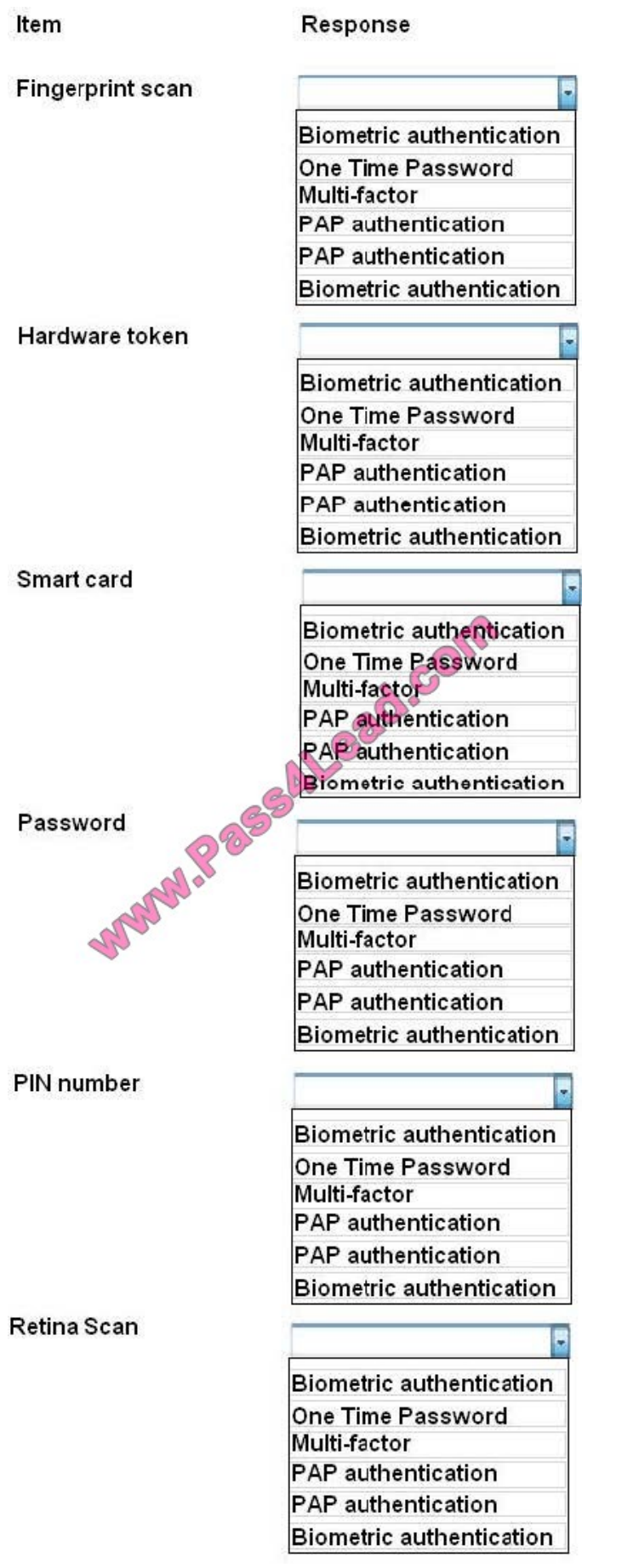

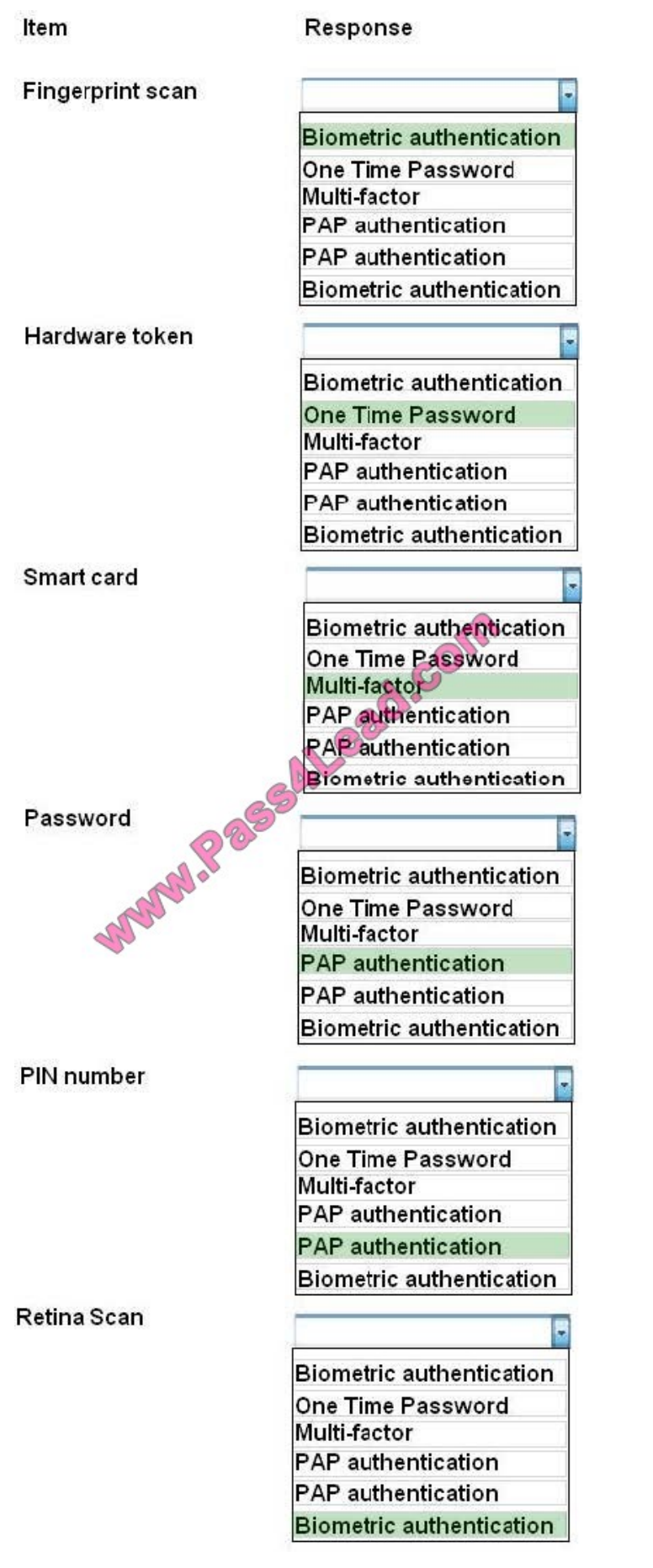

You are the security administrator. You need to determine the types of security. Drag the items "Types of Security" to appropriate Security devices.

Select and Place:

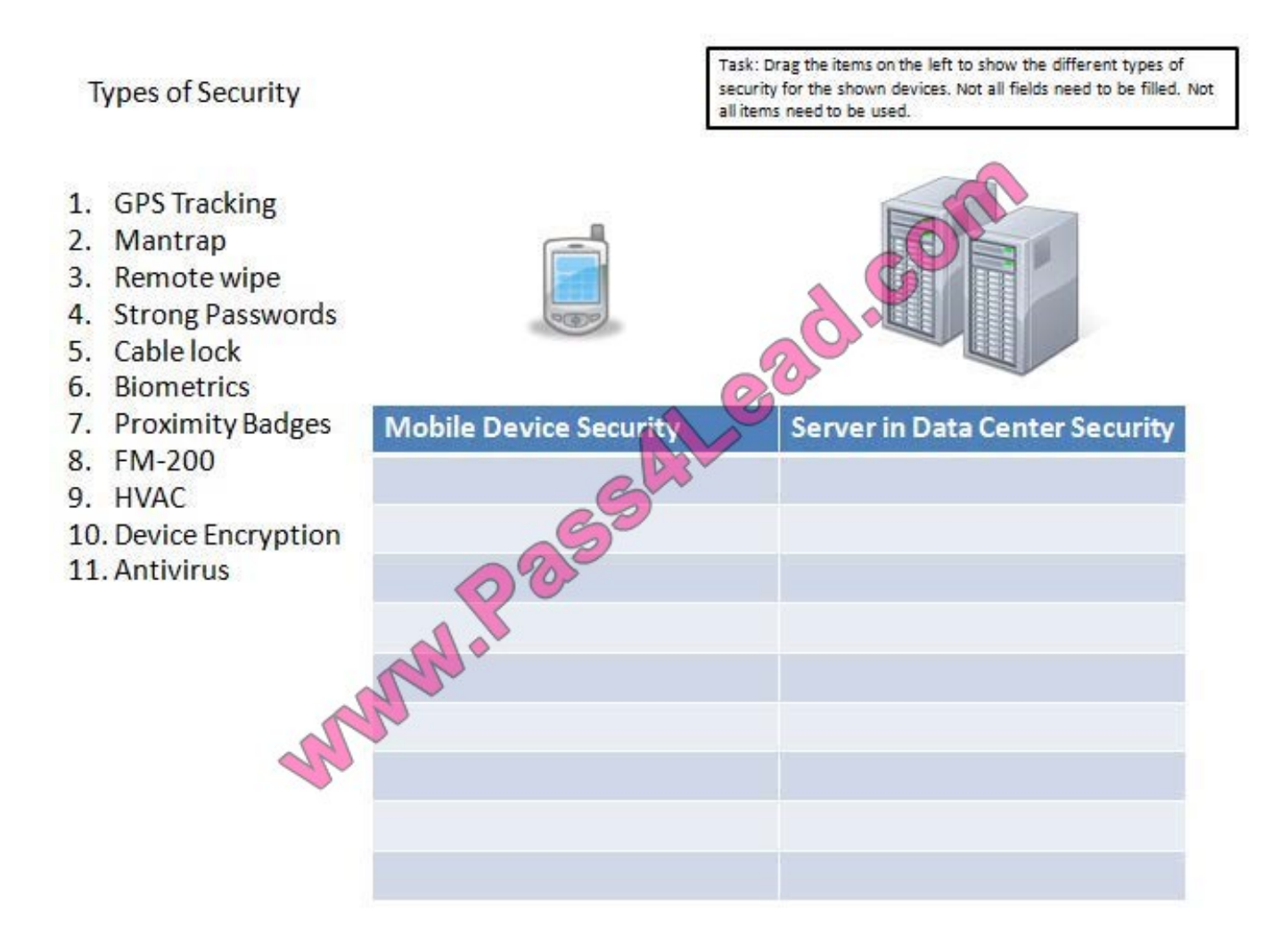

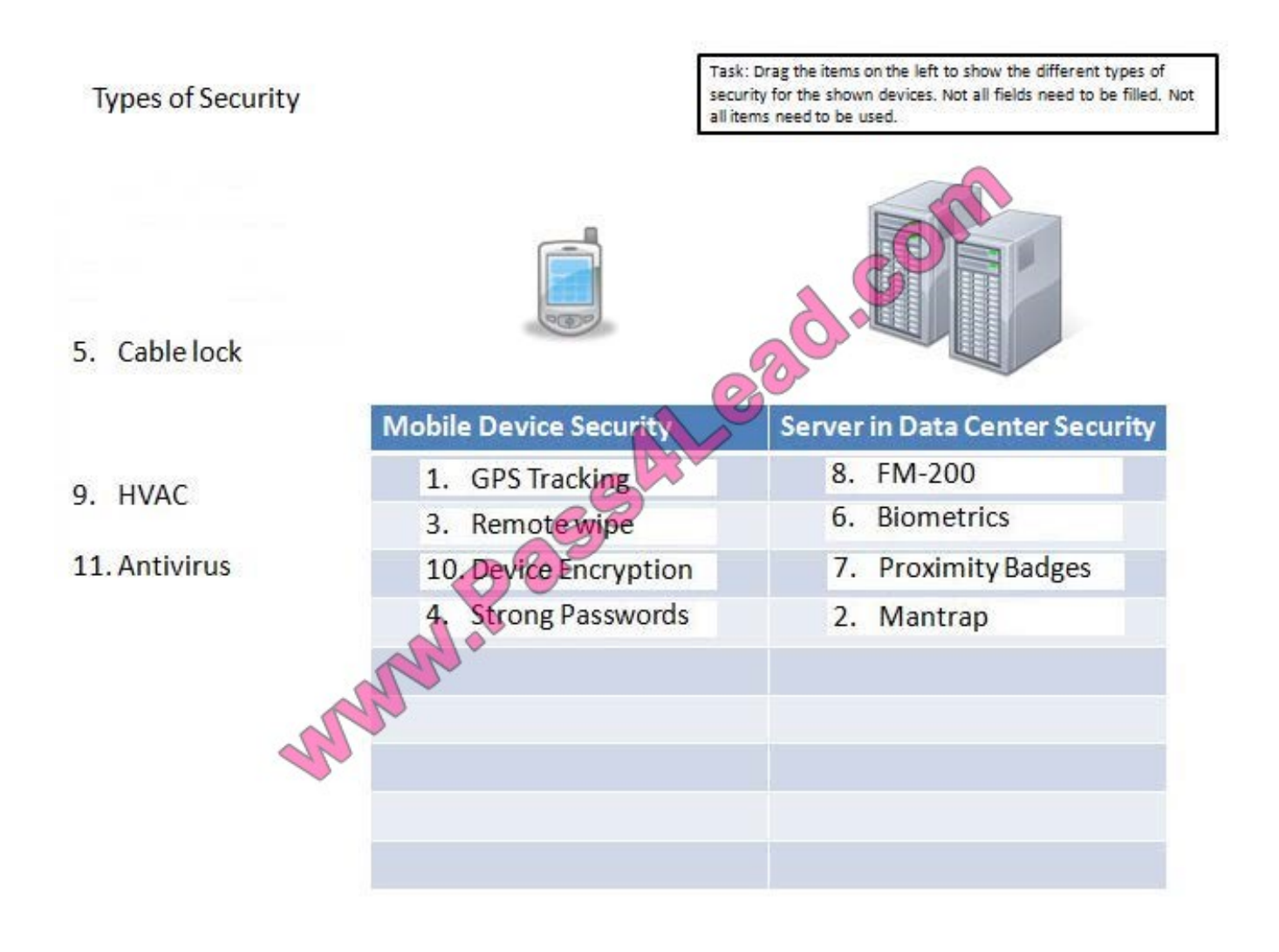

The security administrator has installed a new firewall which implements an implicit DENY policy by default Click on the firewall and configure it to allow ONLY the following communication.

1. The Accounting workstation can ONLY access the web server on the public network over the default HTTPS port. The accounting workstation should not access other networks.

2. The HR workstation should be restricted to communicate with the Financial server ONLY, over the default SCP port.

3. The Admin workstation should ONLY be able to access the servers on the secure network over the default TFTP port.

Instructions: The firewall will process the rules in a top-down manner in order as a first match The port number must be typed in and only one port number can be entered per rule Type ANY for all ports. The original firewall configuration can be reset at any time by pressing the reset button. Once you have met the simulation requirements, click save and then Done to submit.

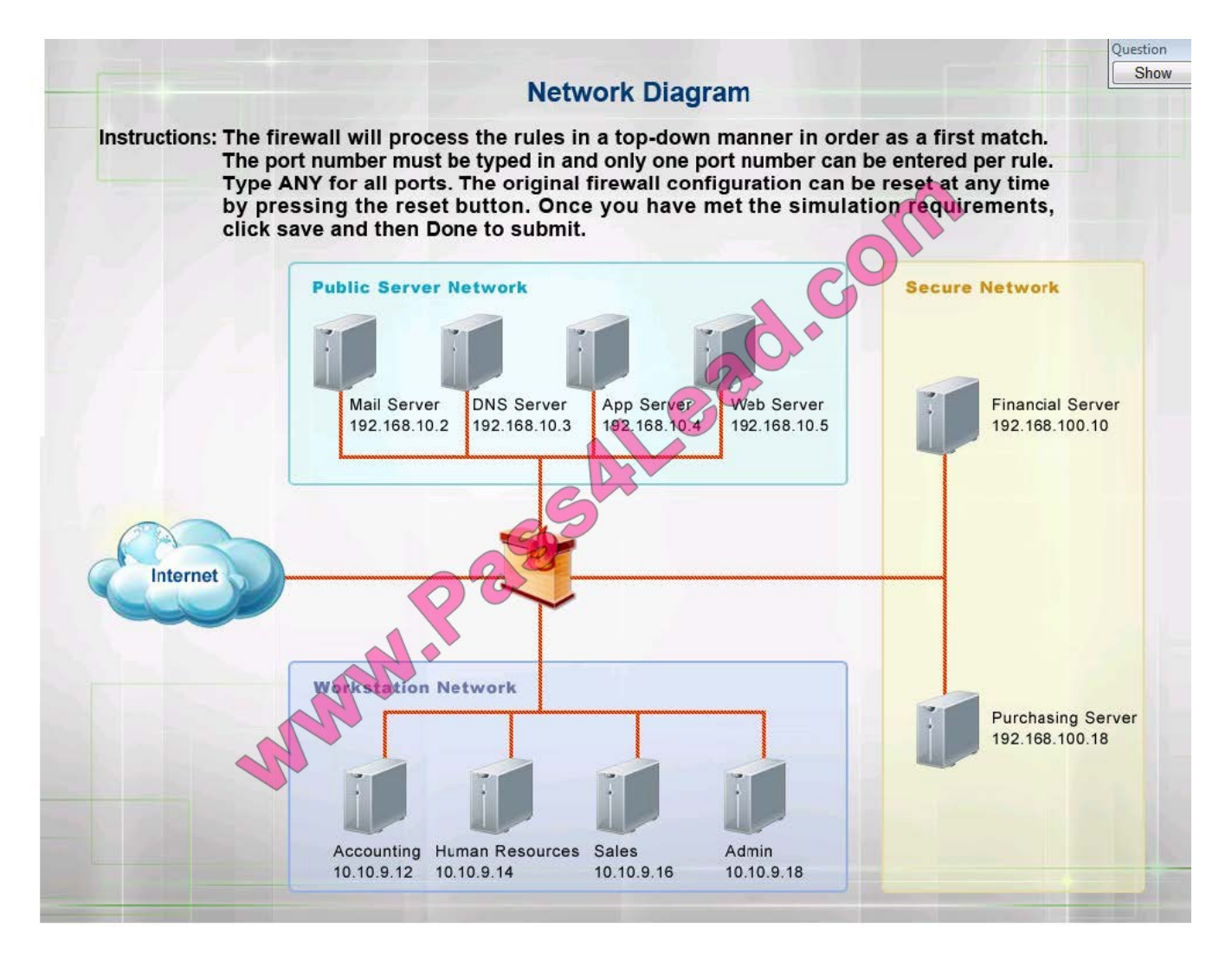

Hot Area:

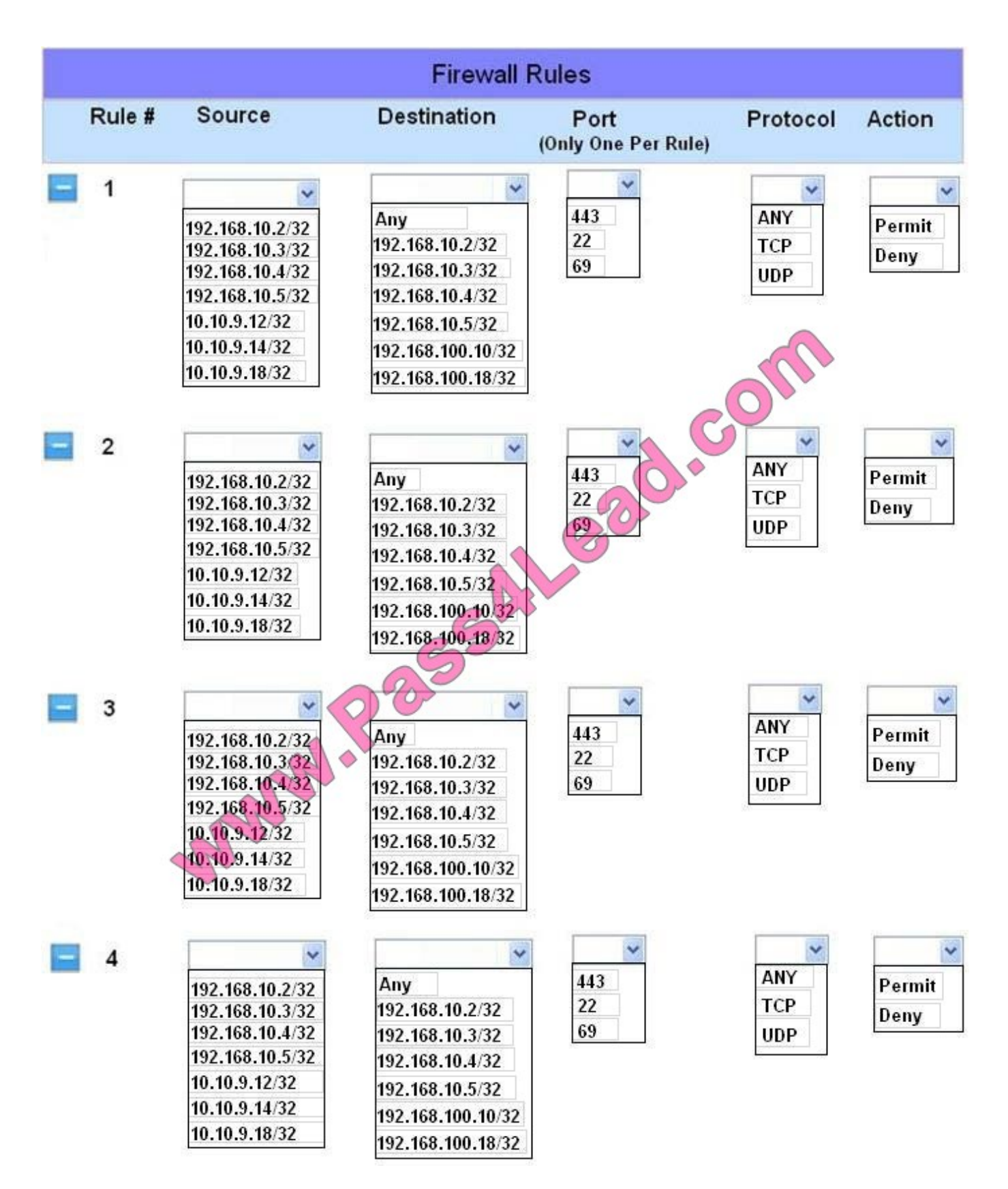

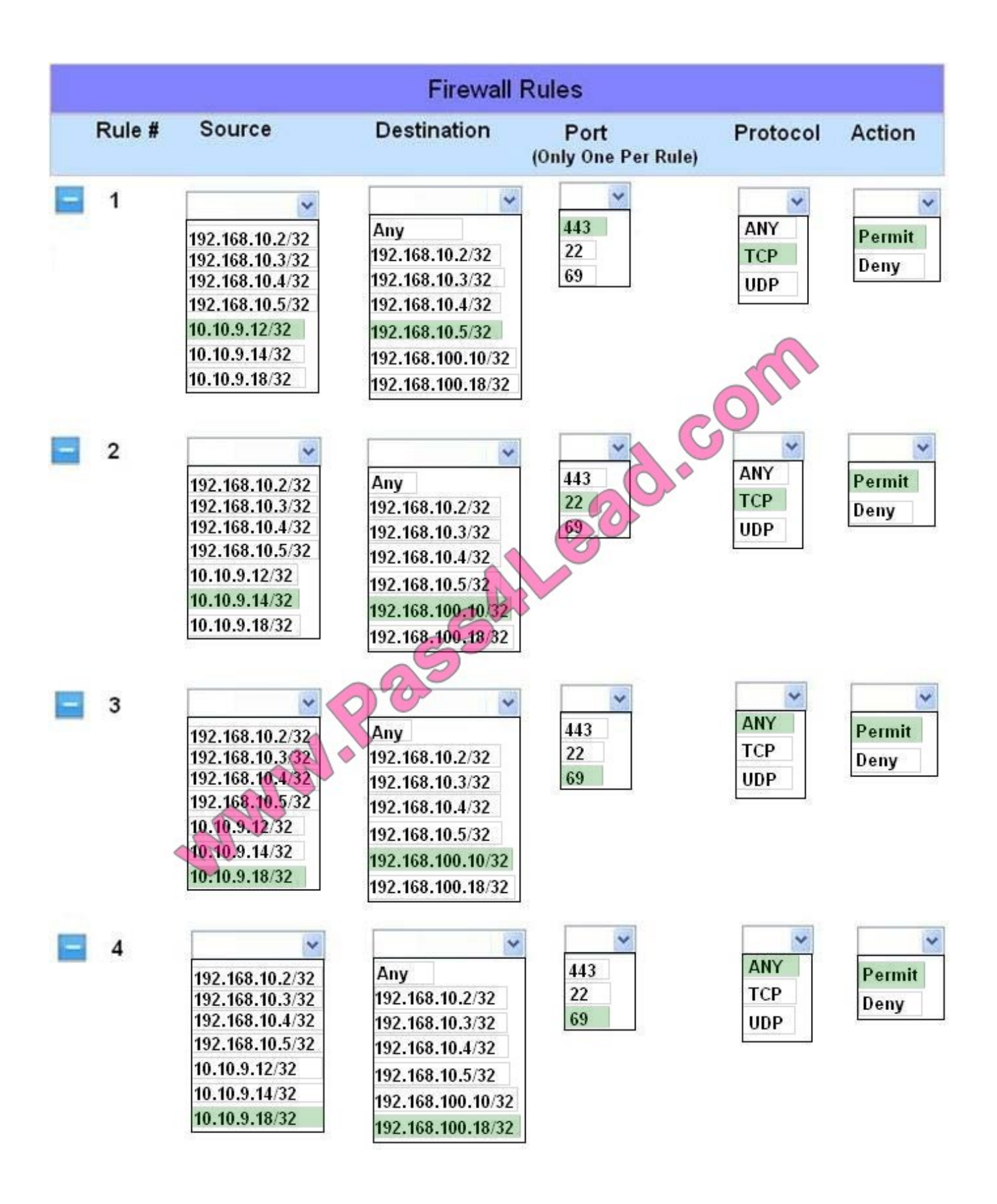

Drag and drop the correct protocol to its default port.

#### Select and Place:

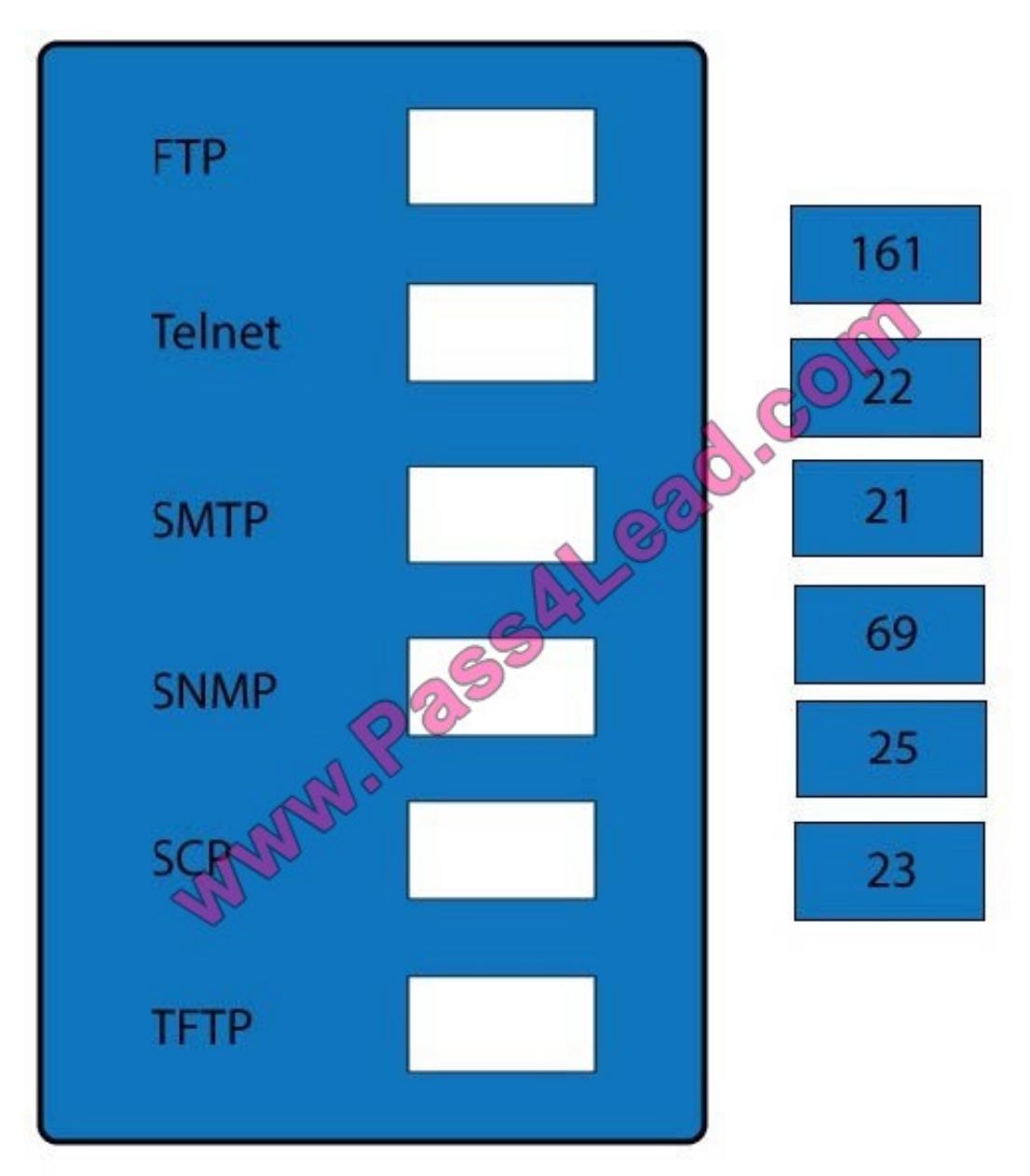

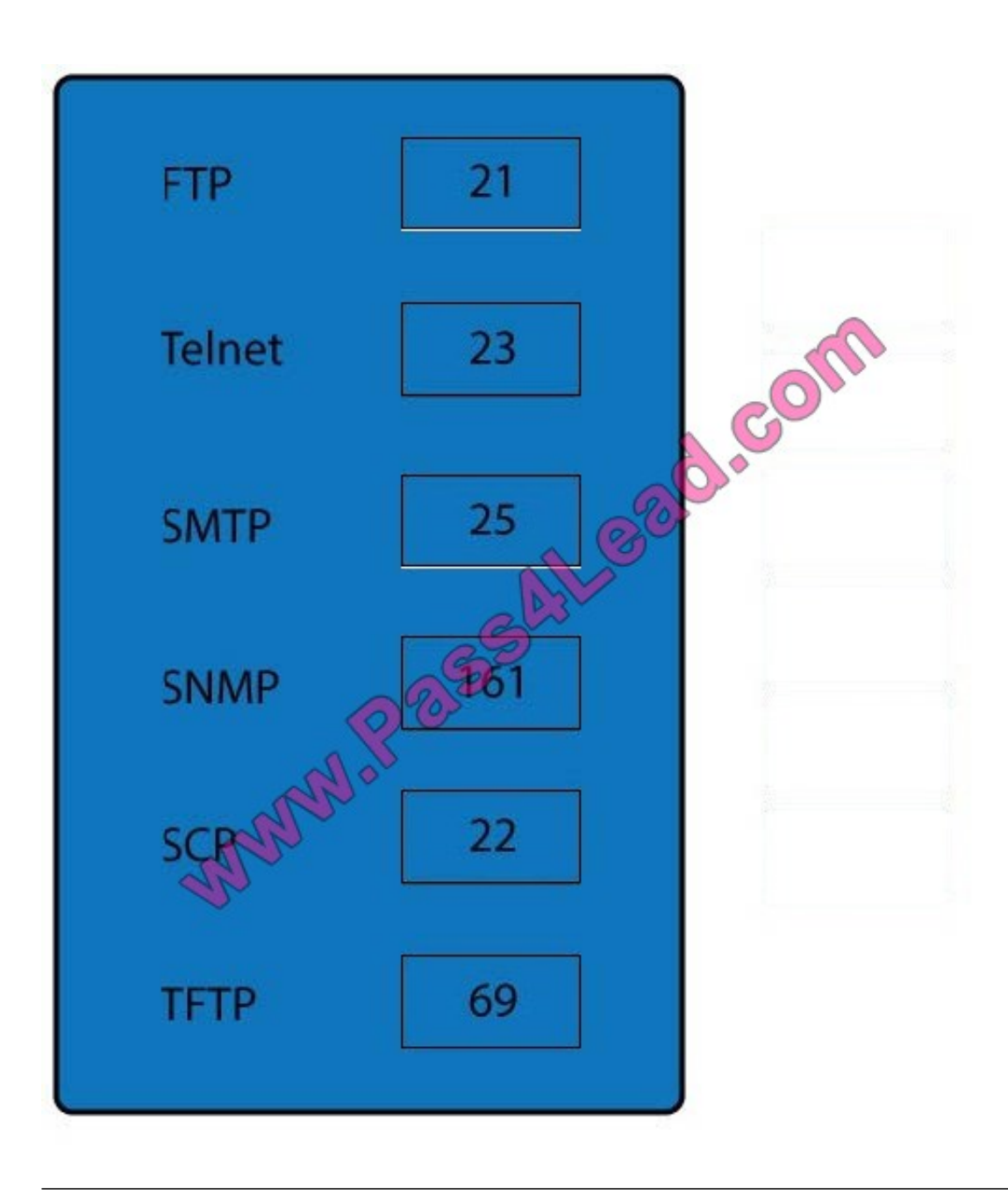

You are the security administrator. You need to determine the types of security. Drag the items "Types of Security" to appropriate Security devices.

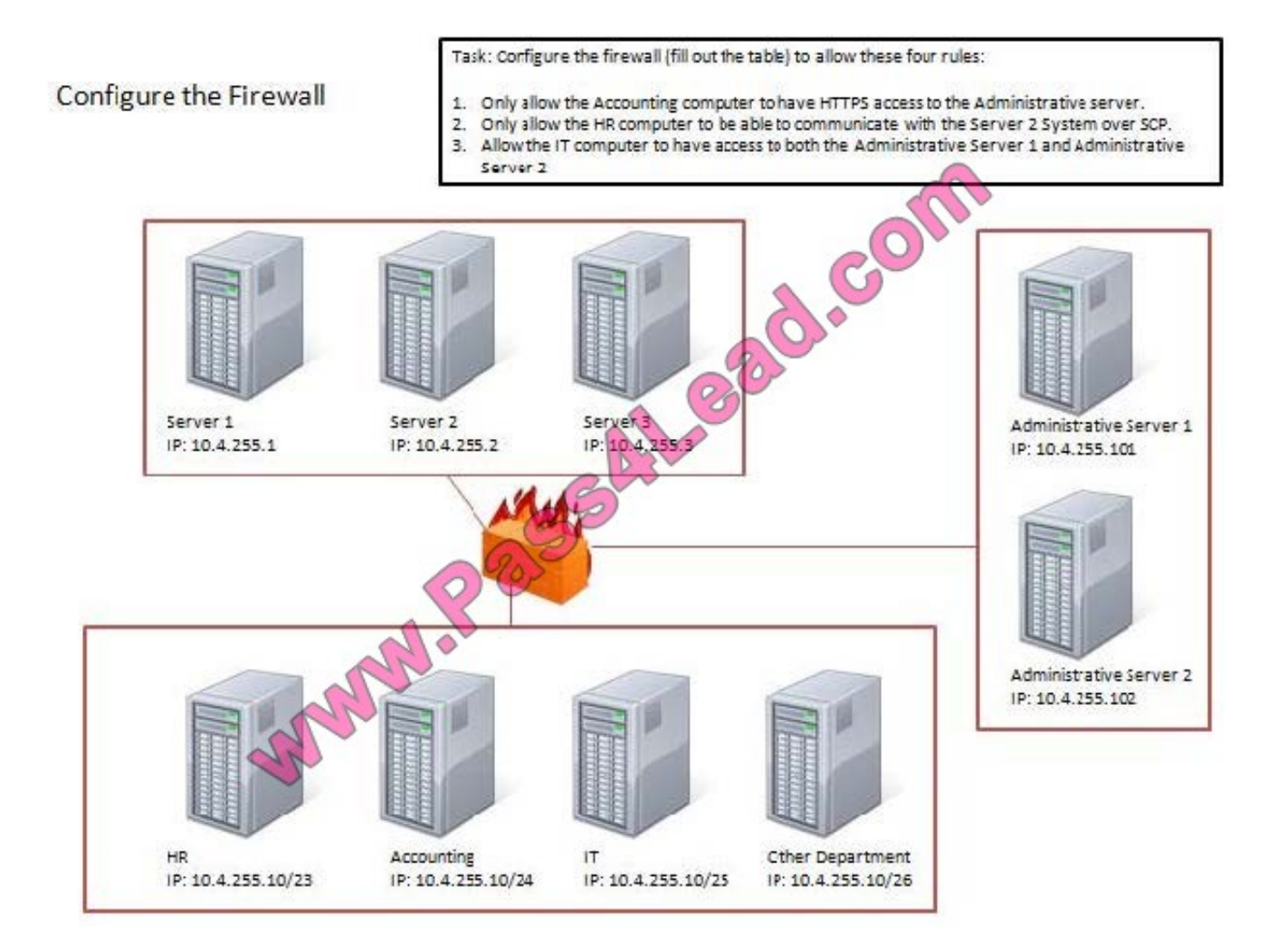

Correct Answer: Use the following answer for this simulation task.

Explanation/Reference:

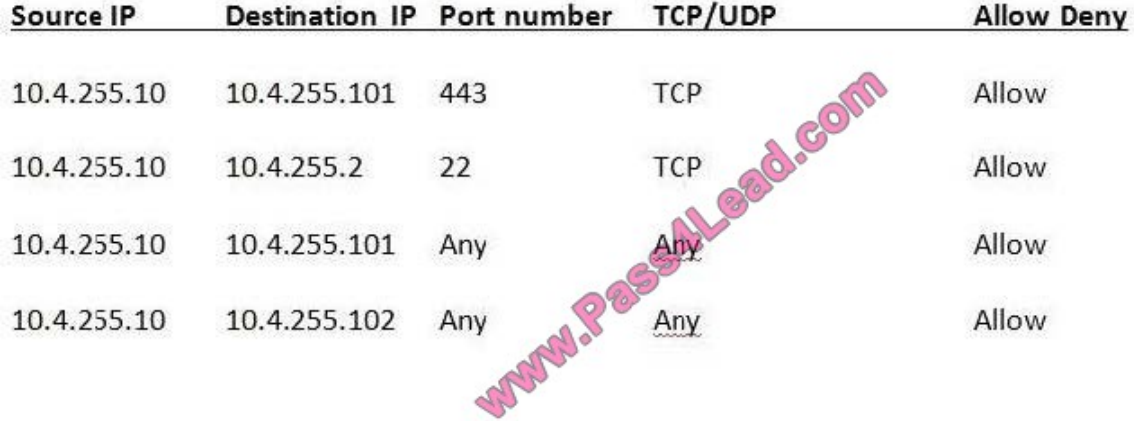

Note: All servers in the bottom have the same IP address, so something is wrong with this question.

#### **QUESTION 9**

A forensic analyst is asked to respond to an ongoing network attack on a server. Place the items in the list below in the correct order in which the forensic analyst should preserve them.

Select and Place:

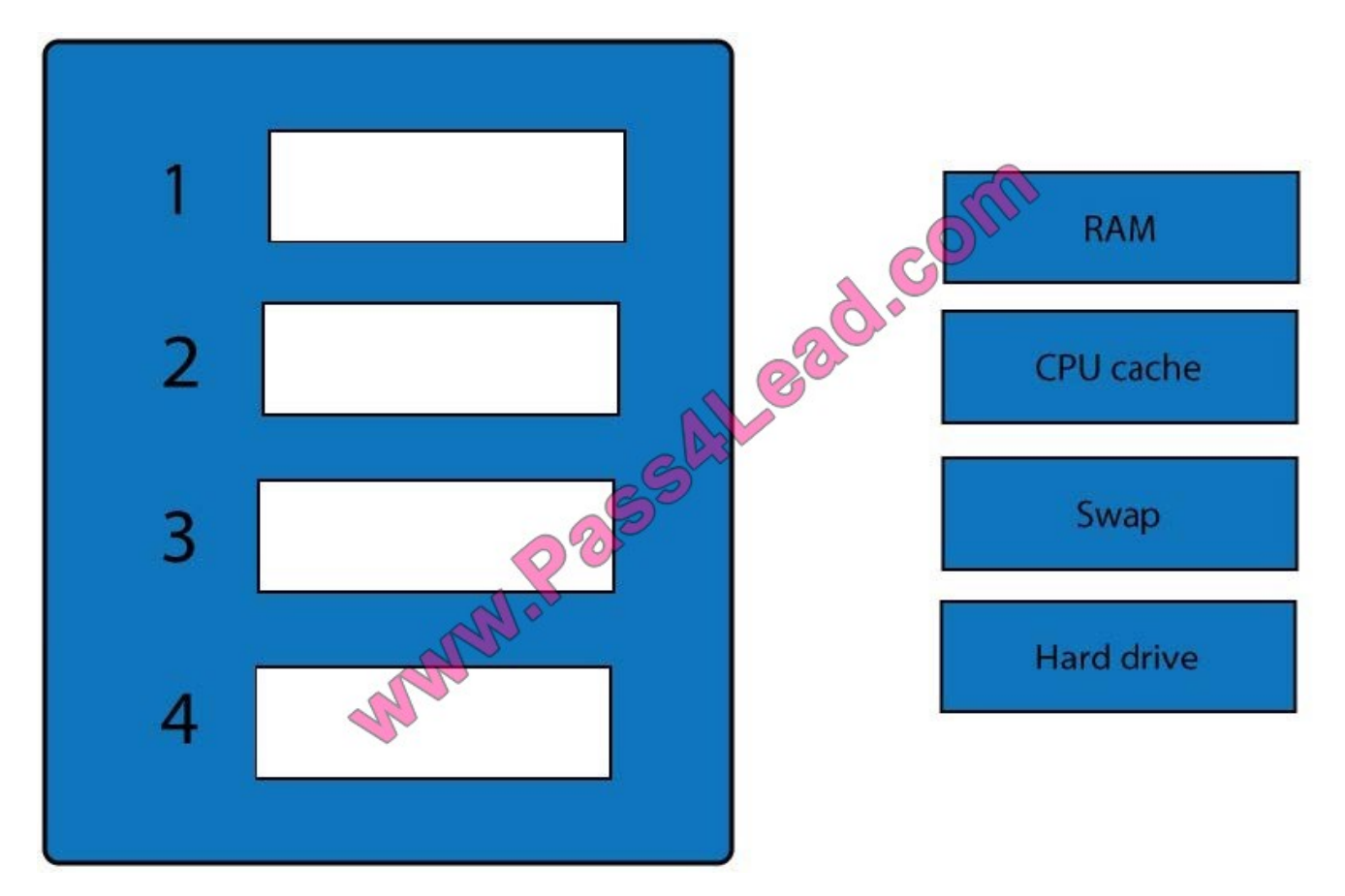

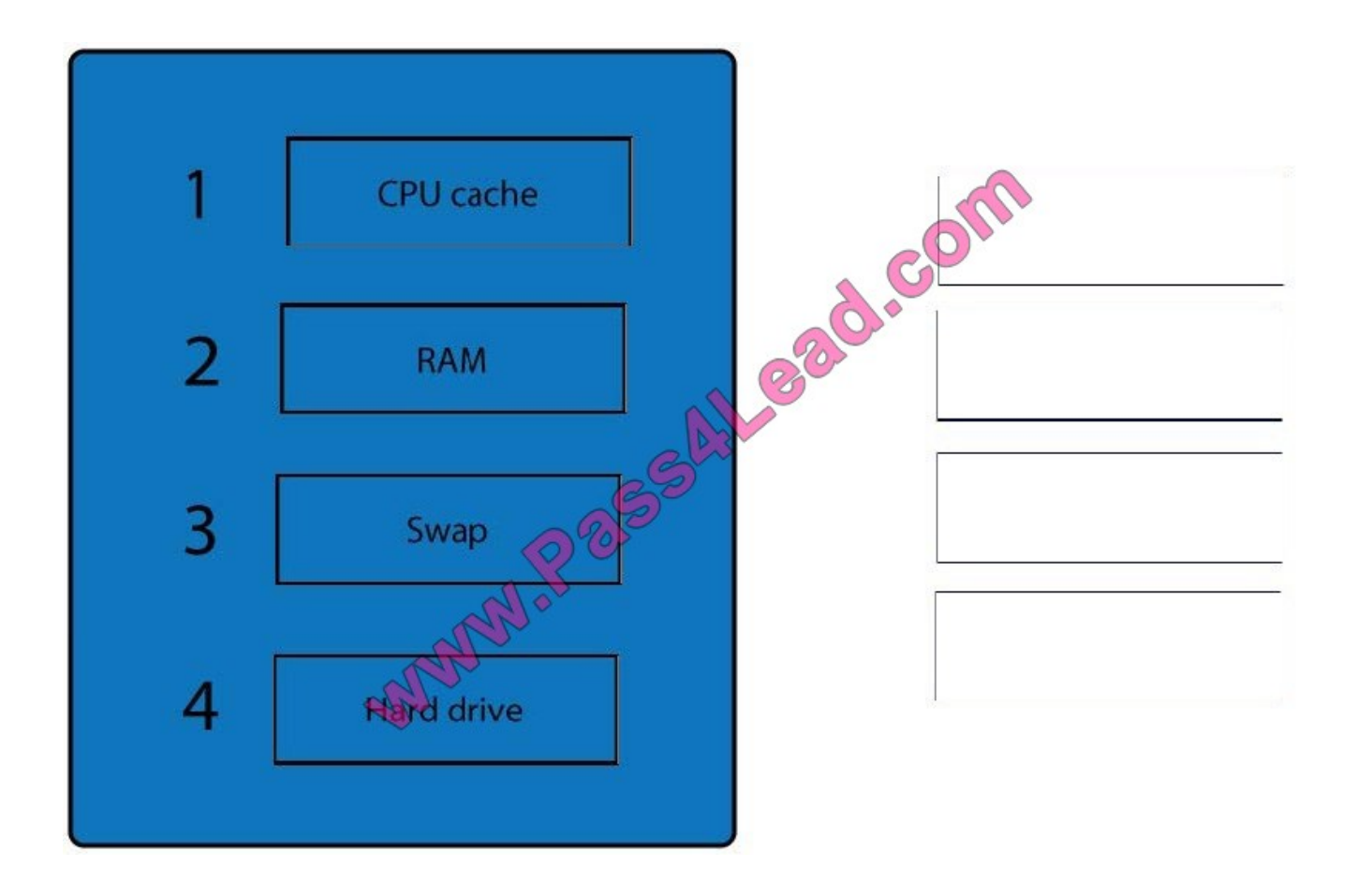

Select the appropriate attack from each drop down list to label the corresponding illustrated attack.

Instructions: Attacks may only be used once, and will disappear from drop down list if selected. When you have completed the simulation, please select the Done button to submit.

Hot Area:

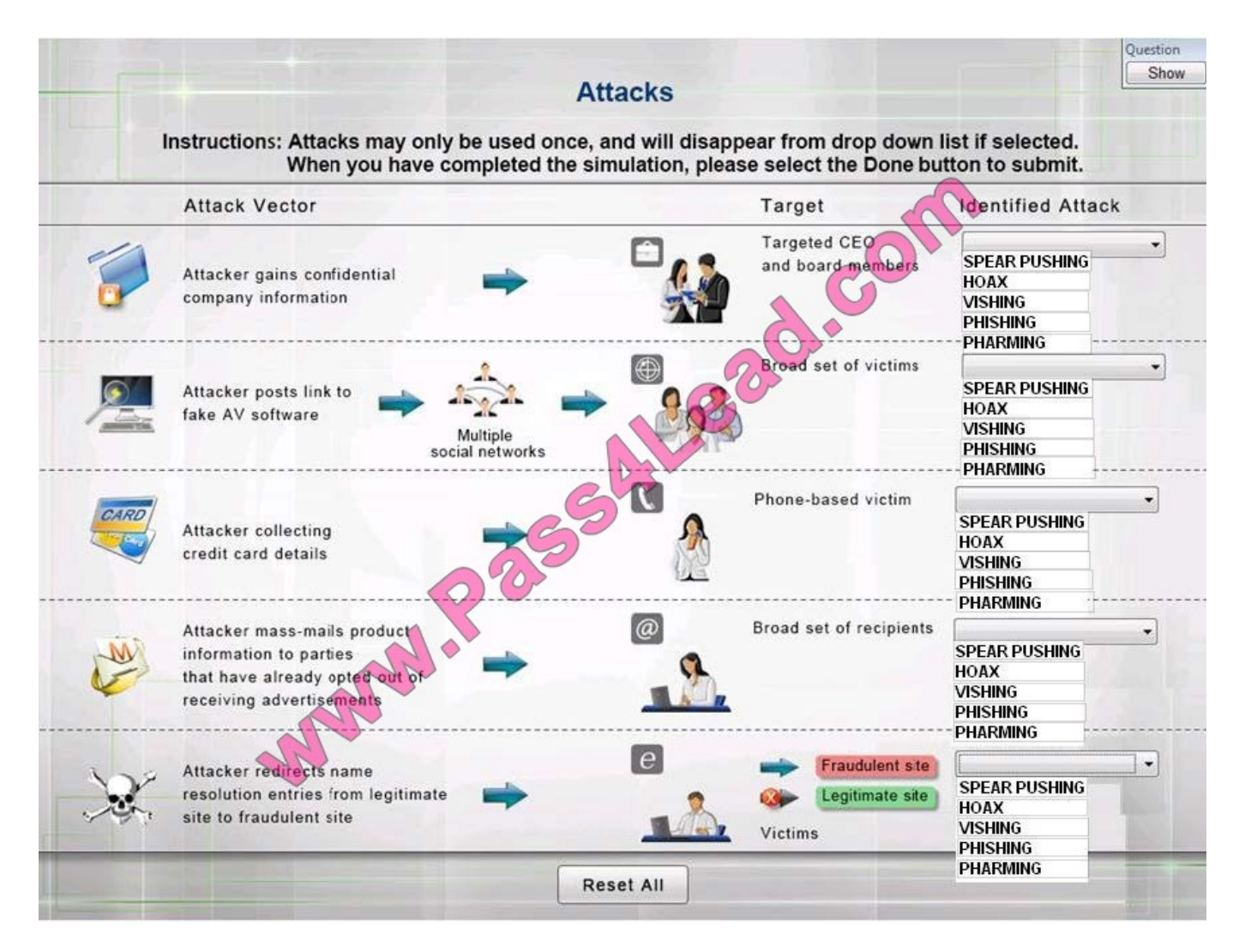

**Correct Answer:** 

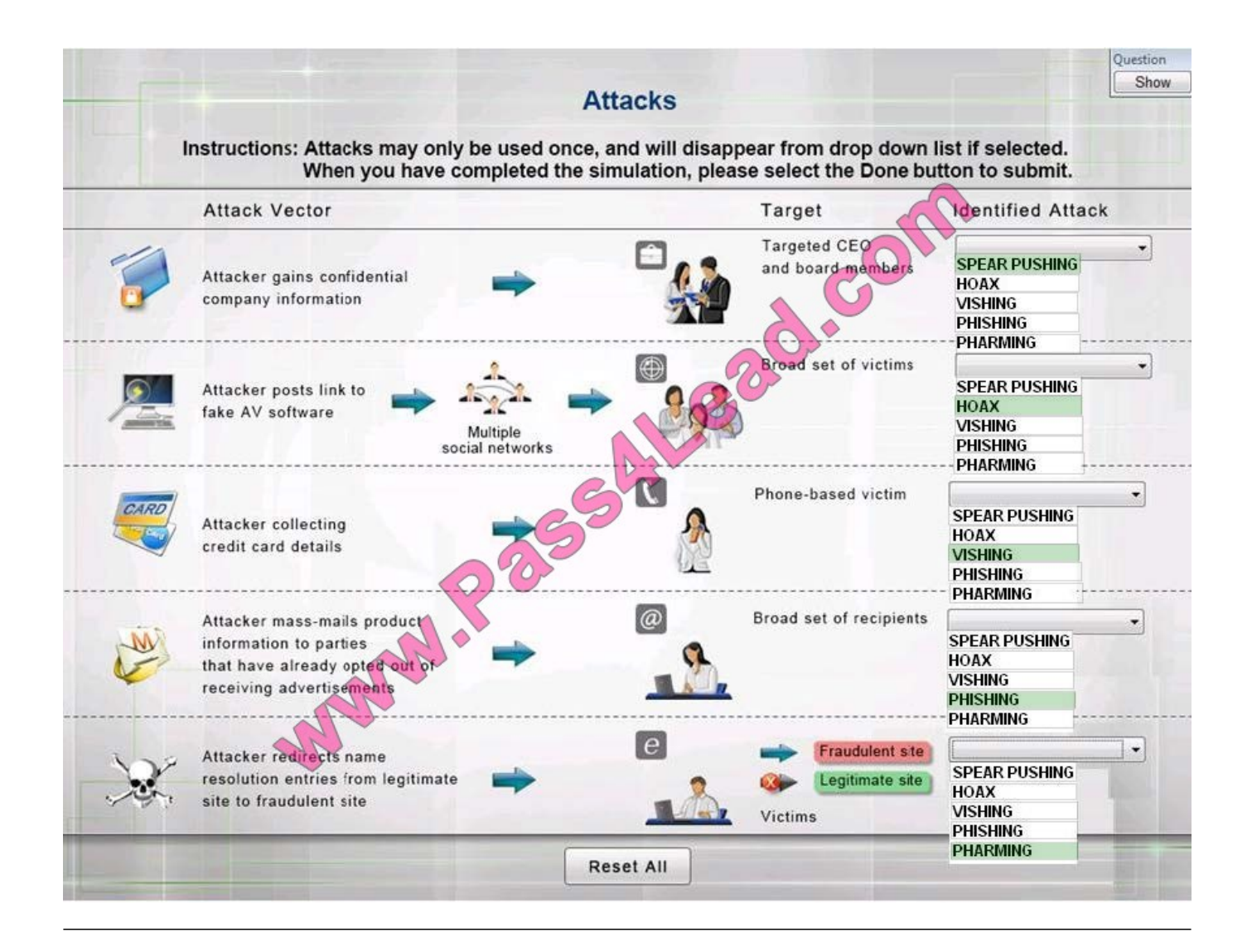

Determine the types of Attacks from right to specific action.

Select and Place:

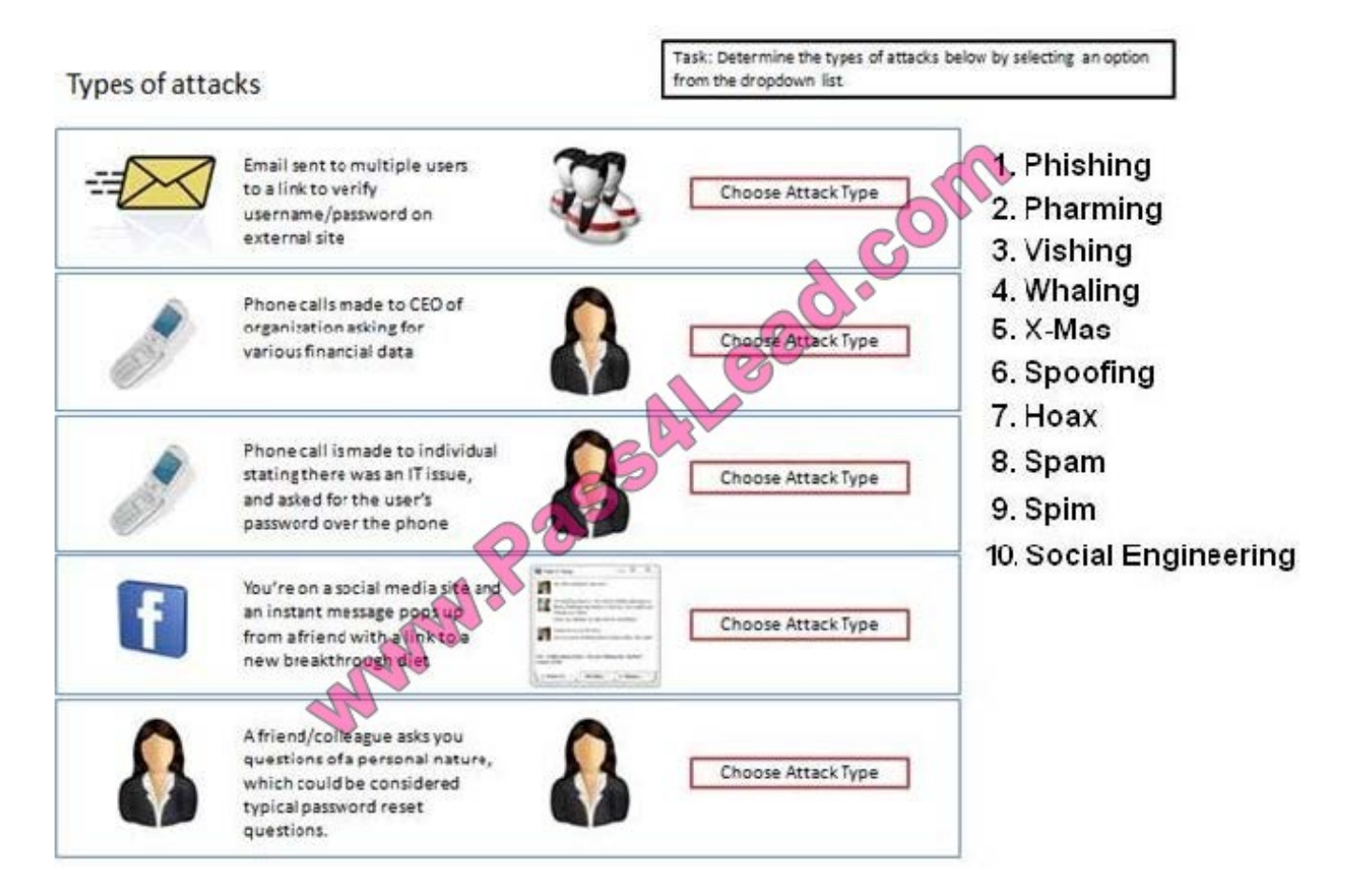

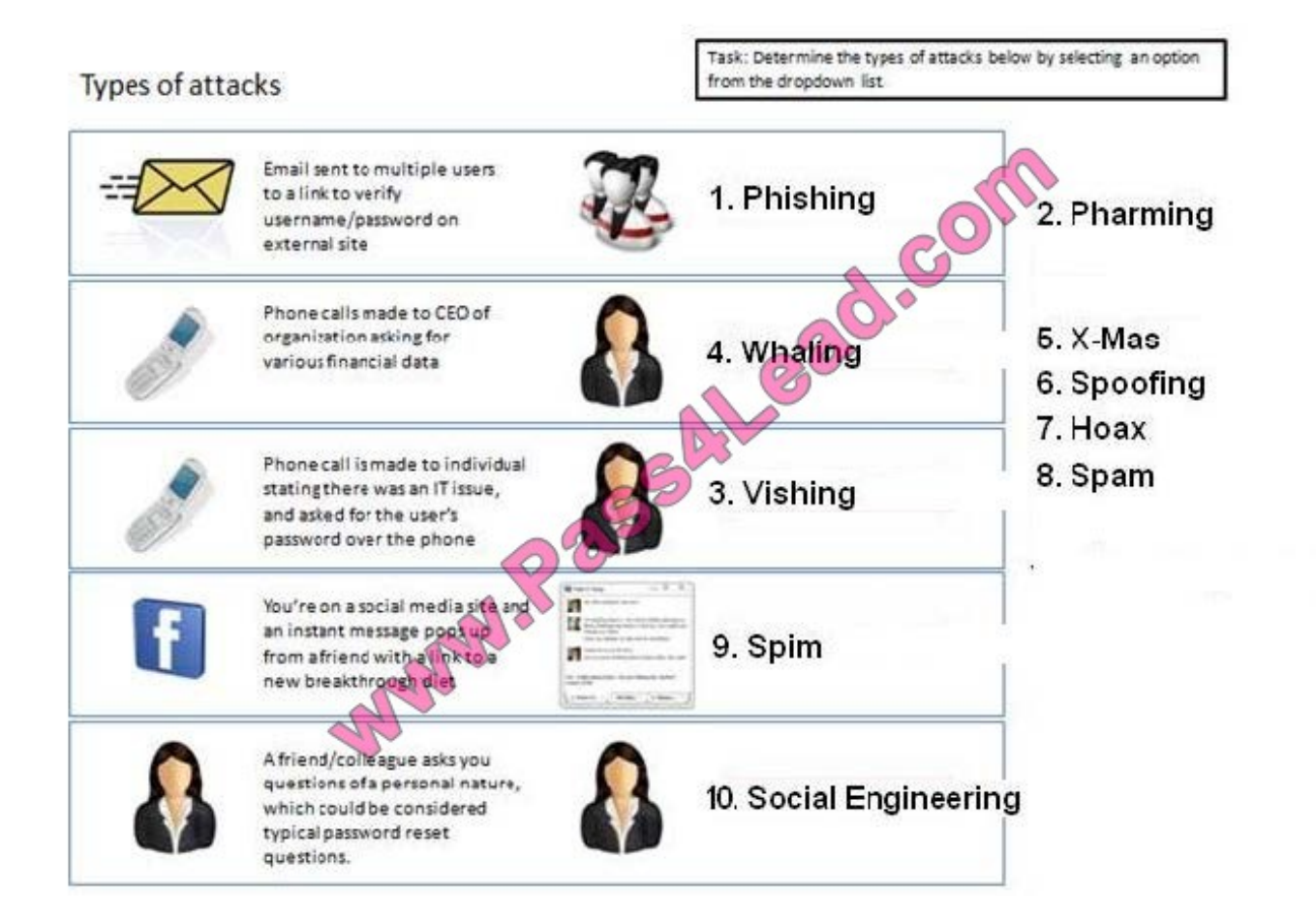

To Read the Whole Q&As, please purchase the Complete Version from Our website.

# **Try our product !**

100% Guaranteed Success

100% Money Back Guarantee

365 Days Free Update

Instant Download After Purchase

24x7 Customer Support

Average 99.9% Success Rate

More than 800,000 Satisfied Customers Worldwide

Multi-Platform capabilities - Windows, Mac, Android, iPhone, iPod, iPad, Kindle

### **Need Help**

Please provide as much detail as possible so we can best assist you. To update a previously submitted ticket:

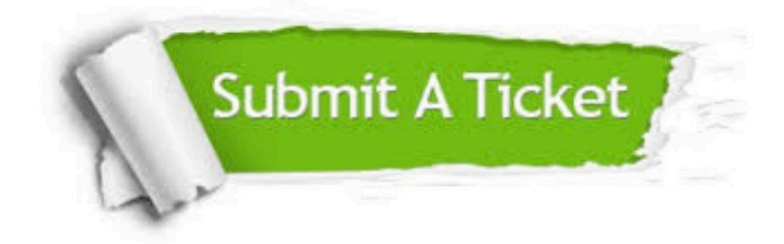

**One Year Free Update** 

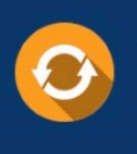

Free update is available within One Year after your purchase. After One Year, you will get 50% discounts for updating. And we are proud to boast a 24/7 efficient Customer Support system via Email.

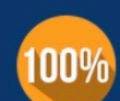

#### **Money Back Guarantee**

To ensure that you are spending on quality products, we provide 100% money back guarantee for 30 days from the date of purchase

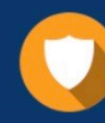

**Security & Privacy** 

We respect customer privacy. We use McAfee's security service to provide you with utmost security for your personal information & peace of mind.

Any charges made through this site will appear as Global Simulators Limited. All trademarks are the property of their respective owners.